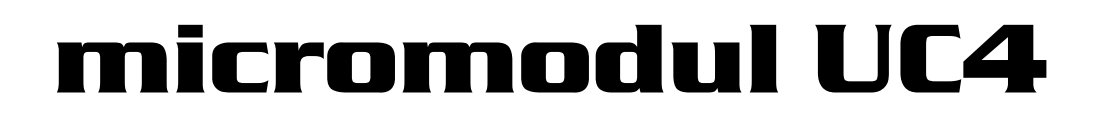

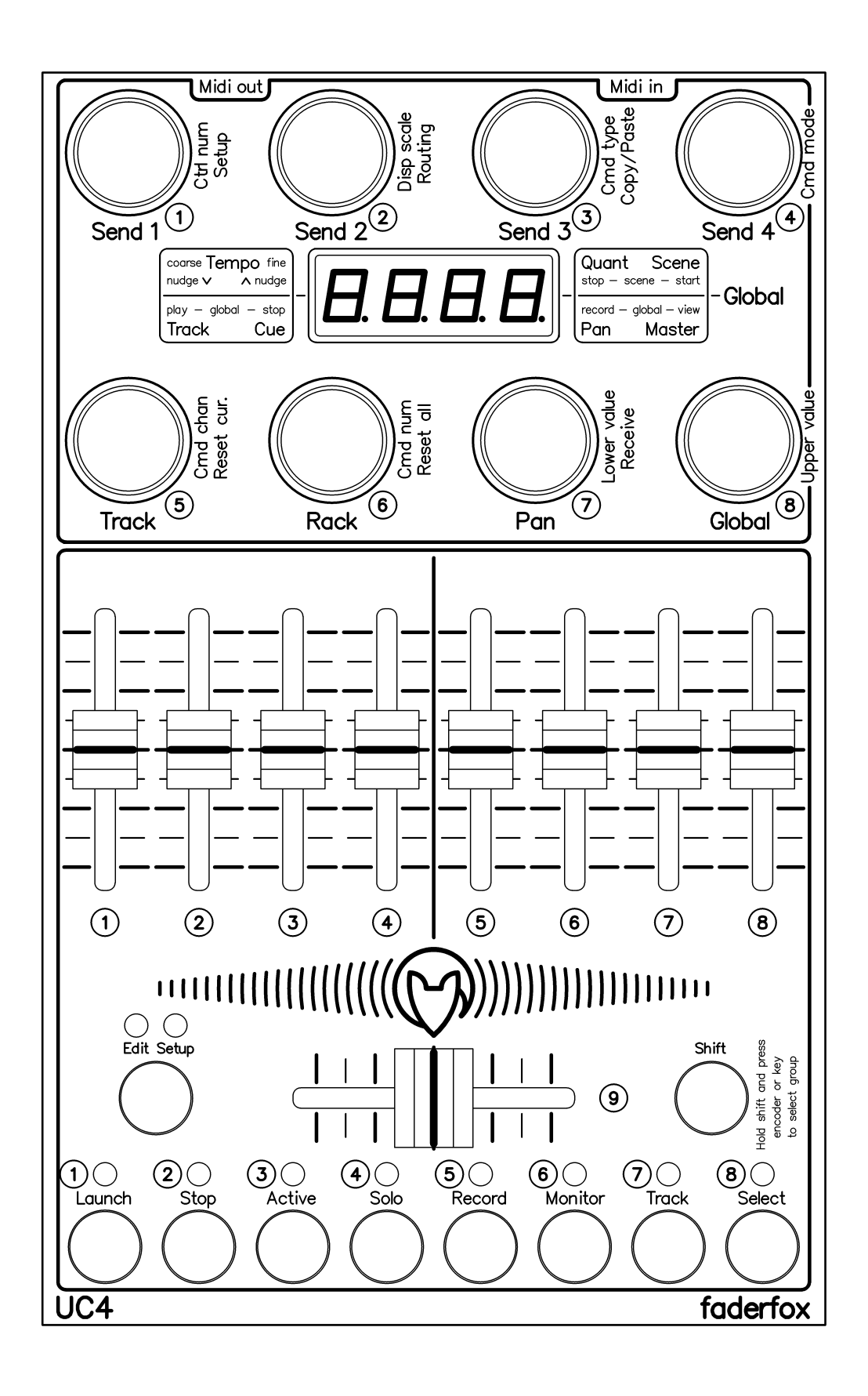

# **Bedienungsanleitung**

# **Garantiebestimmung und Produkthaftung**

Der Hersteller leistet Garantie für alle nachweisbaren Material- und Fertigungsfehler für eine Dauer von 24 Monaten ab Verkauf an den Endverbraucher.

Nicht vom Garantieanspruch erfasst sind Defekte an Verschleißteilen, welche auf normalen Verschleiß zurückzuführen sind. Verschleißteile sind insbesondere Fader (Schieberegler), Potentiometer, Encoder, Taster, Schalter und Joysticks.

Von der Garantie ausgenommen sind weiterhin alle Schäden, die durch falsche oder unsachgemäße Bedienung, übermäßige Beanspruchung, mechanische oder chemische Einflüsse, durch falsche Verbindungen mit anderen Geräten oder durch nicht bestimmungsgemäße Verwendung der Geräte entstehen. Außerdem erlischt jeder Garantieanspruch bei Fremdeingriffen oder eigenmächtigen Énderungen. Ebenfalls vom Garantieanspruch ausgeschlossen sind Einzelbauteile (insbesondere Halbleiter) und Verbrauchsmaterial. Für Folgeschäden, welche nicht auf Vorsatz oder grober Fahrlässigkeit beruhen, ist jede Haftung ausgeschlossen. Voraussetzung für die Garantieleistung sind bei Rücksendung folgende Punkte:

- Gerät befindet sich in Originalverpackung bzw. gleichwertiger Verpackung

- Kopie des Kaufbeleges, worauf die Seriennummer erkennbar ist liegt bei
- Aussagekräftige Fehlerbeschreibung liegt bei

Bei Rücksendungen im Garantiefall übernimmt der Kunde Kosten und Gefahr des Transportes.

Da die jedem Gerät beiliegende Bedienungsanleitung (insbesondere die Sicherheitshinweise) auch die Garantieleistungen berührt, ist das sorgfältige Durchlesen und die Beachtung der dort gemachten Hinweise unbedingt erforderlich.

# **Sicherheitshinweise und Pflege**

- Gerät ist nur für den in dieser Anleitung beschriebenen Gebrauchszweck bestimmt
- Vor Gebrauch alle mitgelieferten Hinweise und Instruktionen sorgfältig durchlesen
- Betrieb nur in geschlossenen Räumen
- Betrieb niemals in feuchter Umgebung (Waschräume, Swimming-Pools o.ä.)
- Betrieb nicht in Nähe von Wärmequellen (Heizkörper, Öfen usw.)
- Betriebstemperatur muss im Bereich 0 bis +40 Grad Celsius liegen
- Betrieb nicht in der Nähe von entflammbaren Stoffen
- Gerät darf nicht direkter und dauerhafter Sonneneinstrahlung ausgesetzt werden
- Betrieb in staubiger Umgebung sollte vermieden werden
- Betrieb nur mit Netzteilen, welche dieser Anleitung entsprechen (Kapitel 'Stromversorgung')
- Betrieb nur mit Batterien/Akkus entsprechend dieser Anleitung (Kapitel 'Stromversorgung')
- Es ist darauf zu achten, dass Batterien nicht im Gerät auslaufen (insbesondere bei längerer Lagerung)
- Bei Verbindung mit anderen Geräten Hinweise aus Kapitel 'Verbindung zum Computer' beachten
- Es dürfen keine Gegenstände in das Innere des Gehäuses gelangen
- Es dürfen keine Flüssigkeiten in das Gehäuse eintreten
- Gerät nie zu Boden fallen lassen (Gehäuse bzw. Bedienelemente könnten dabei beschädigt werden)

Sollte ein Eingriff in das Gerät notwendig werden (z.B. zum Entfernen von Fremdkörpern aus dem Gehäuse oder anderen Reparaturen), so darf dieser nur von einem qualifiziertem Fachmann durchgeführt werden. Vor Öffnung müssen die Batterien entfernt und der Netzteilstecker gezogen werden. Bei Defekten nach Fremdeingriff ist jede Garantieleistung ausgeschlossen.

Zur Säuberung sollte nur ein trockenes, weiches Tuch oder ein Pinsel benutzt werden. Bitte verwendet keine Reinigungsmittel oder Wasser. Damit vermeidet ihr etwaige Schäden am Gerät.

# **Paketinhalt**

- Gerät
- USB-Kabel (mit Winkelstecker)
- Midi-Adapterkabel (mit 3.5mm Klinkenstecker gewickelt)
- Bedienungsanleitung / Schnellstartanleitung
- CD mit Setup-Dateien und Bedienungsanleitungen (PDFs)

# **Einführung**

Vielen Dank für den Kauf eines Faderfox-Controlers. Diese wahrscheinlich weltweit kleinsten Controller sind für die Live-Nutzung konzipiert worden. Alle Faderfox-Controller werden professionell und in Handarbeit in Deutschland hergestellt, um eine hohe Qualität zu garantieren. Die 4. Generation bringt eine Reihe neuer Features wie z.B. zusätzliche Midi-Anschlüsse, eine schwarze Frontplatte und updatebare Firmware.

#### **Der UC4 als Nachfolger des UC3 ist ein Universal-Controller für alle Arten von Midi-steuerbarer Hard- und Software.**

Der Allrounder hat 8 rasterlose Push-Encoder, 9 Fader und 8 Tasten, alle schaltbar auf 8 Gruppen, was die Kontrolle von insgesamt 264 Parametern erlaubt. Midi-Befehle wie z.B. Pitchbend, Aftertouch, Program-Change und Control-Change in relativen und absoluten Modi mit verschiedenen Beschleunigungsfunktionen sind möglich. All diese Eigenschaften sind einfach und schnell im Gerät programmierbar. Ein kleines 4-Digit-Display gibt jederzeit Auskunft über alle Programmier- und Controllerwerte.

Die Encoder können sogar im 14bit-High-Resolution-Mode (Control-Change und Pitchbend) arbeiten, was sich für die Steuerung von empfindlichen Parametern wie Filter-Cutoffs oder ähnlichen Parametern empfiehlt.

18 interne Setups dienen zur Speicherung von eigenen individuellen Einstellungen. Backup- sowie Restore-Funktionen für alle Setups per Sysex-Dump sind ebenfalls an Bord.

**Die Werkseinstellungen sind perfekt zur sofortigen Steuerung von Midi-anlernbarer Musik- und Videosoftware.** Dadurch sind keine zusätzlichen Konfigurationen am Gerät notwendig.

#### **Die kleine Box ist aber auch eine hervorragende Erweiterung für dein Ableton-Live-Setup.**

Dabei kannst du alle kontinuierlichen Parameter wie z.B. Track volumes, Rack macros, Sends und Panorama sowie viele schaltbare Parameter wie clip launch/stop, mute, solo, rec arm, monitor und track select steuern. Ein spezielles Control-Surface-Script für Ableton Live 8/9 mit allen notwendigen Mappings liegt dem Gerät bei. Mit diesem Script kann man auch zwei UC4 nutzen um gleichzeitig bis zu 16 Tracks zu steuern.

#### **Probier den UC4 aus und du wirst mit Sicherheit einen treuen Begleiter für deine Gigs finden...**

#### **Erweiterungen zum UC3:**

- Midi in/out-Ports
- 8 zusätzliche Tasten
- Editierbare Gruppennamen
- Min/Max-Werte
- Programmierbare Encoder-Pushbuttons
- Fader-Snap-Mode
- Wesentlich präzisere Encoder
- Verschiedene Software-Verbesserungen

# **Leistungsmerkmale**

- **- Universal-Controller** für Midi-steuerbare Hard- und Software
- **- IPad-kompatibel** mit Camera-Connection-Kit
- **- Control surface script** für Ableton Live 8/9 im Lieferumfang
- **- USB-Interface mit Bus powering -** class compliant / keine Treiber und Netzteil notwendig (Verbrauch kleiner 500mW)
- **- MIDI-In- und -Outports** mit Routing und Merge-Funktionen
- **- 8 Push-Encoder** ohne Rastungen (Auflösung = 36 Rastungen)
- **- Encoder-push-buttons können Befehle senden** (voll programmierbar)
- **- 8 Tasten mit LEDs** für geschaltete Parameter
- **- 4-Digit-Display** zeigt Controllerwerte und Programmierdaten
- **- Hochauflösender 14 bit-Mode** zur detaillierten Kontrolle sensitiver Parameter
- **- Programmierbare Wertebereiche** mit min/max-Werten
- **- Daten-Feedback** für Encoder und Fader verhindert Wertesprünge
- **- Alle Controls sind vollständig im Gerät programmierbar**
- **- Verschiedene Befehlstypen** wie Control-Change, Pitchbend, Aftertouch, Program-Change und Noten
- **- Erweiterete Programmierfunktionen** wie Copy, Paste und Channel set
- **- 8 unabhängige Gruppen** für Encoder und Fader/Buttons (Aufruf in Verbindung mit der Shift-Taste)
- **- 264 Befehle** pro Setup (33 Controls x 8 Gruppen)
- **- 18 Setups mit Backup/Restore-Funktionen** beinhalten alle Controller-Einstellungen für alle Gruppen
- **- Sehr kompaktes Design** im schwarzen Gehäuse (180x105x70 mm, 350 g)

# **Systemanforderungen**

- **- PC oder Mac mit freiem USB port** (1.0 oder höher) oder beliebigem USB-Hub (Verbindung über beiliegendes USB-Kabel)
- **- iPad** mit iOS5 oder höher (Verbindung über Apples Camera-Connection-Kit)
- **- MIDI-Gerät** mit Midi-In-Port (5pin DIN-Buchse, Verbindung über beiliegendes Adapterkabel)
- **- USB-Netzteil** (5V min 100mA) falls nur externe Midigeräte gesteuert werden

# **Controller mode**

Der Controller-Mode ist die Grundbetriebsart des UC4. Darin werden die Encoder, Fader und Tasten zur Steuerung von beliebigen Parametern in deiner Soft- bzw. Hardware über Standard-Midibefehle wie CC (Control-Change) und Noten benutzt.

Zunächst wird die Gruppe durch Drücken eines Encoders bei gleichzeitigem Halten der Shift-Taste gewÅhlt. Das Display zeigt den Gruppennamen GrP1....GrP8. Zu beachten ist auch, dass die Gruppennamen im Edit-Mode für jedes Setup separat änderbar sind.

Durch Drehen und Drücken der Encoder können verschiedene Befehle gesendet werden, welche im Edit-Mode programmierbar sind. Nach Drehen bzw. Drücken eines Encoders kann der numerische Wert auch im Display kontrolliert werden. Durch eine einstellbare Beschleunigungsfunktion wird ein besseres Gefühl beim Umgang mit den Encodern erreicht, wodurch auch ein einfaches Éberstreichen des gesamten Wertebereiches möglich ist. Halte die Shift-Taste, während du einen Encoder drehst, um eine präzise Kontrolle ohne Beschleunigung zu haben.

Unabhängig von der Encoder-Gruppe kannst du auch eine von 8 Gruppen für Fader und Tasten wählen. Dies geschieht durch Drücken einer der 8 grünen Tasten bei gleichzeitigem Halten der Shift-Taste. Die grünen LEDs zeigen dabei die gewählte Gruppe an.

Die Fader können wahlweise im Snap- oder Jump-Mode arbeiten. Im Snap-Mode musst du den letzten Wert am Fader zunächst 'einfangen', wodurch mögliche Wertesprünge nach neuen Feedback-Daten bzw. Wechsel der Fader-Gruppen vermieden werden. Im Jump-Mode arbeiten die Fader wie gewohnt und senden beim Bewegen sofort Daten. Durch Halten der Shift-Taste während Fader-Bewegungen können diese beiden Modi temporär getauscht werden.

Die grünen Tasten können auch in verschiedenen Modes programmiert werden. So können diese als normale Tasten wie auch im Toggle-Mode als Umschalttasten arbeiten und dabei Noten-, CC-, Programchange- und Aftertouch-Befehle senden.

Der rechte Dezimalpunkt im Display zeigt ankommende Mididaten an. Er blinkt hell, wenn das Gerät Controller-Daten empfängt. Ein dunkleres Blinken signalisiert Midi-Clock- bzw. andere Daten.

# **Ableton Live mode**

Die Setups 17 bis 18 sind vorkonfiguriert zur Nutzung mit Ableton Live 8/9. Das Display zeigt spezielle Gruppennamen (siehe unten). Setup 17 steuert Tracks 1 bis 8, Setup 18 steuert Tracks 9 bis 16

#### Encoder Gruppen:

- Snd1 (Gruppe 1) steuert Parameter Send 1(A) für 8 tracks
- Snd2 (Gruppe 2) steuert Parameter Send 2(B) für 8 tracks<br>Snd3 (Gruppe 3) steuert Parameter Send 3(C) für 8 tracks
	- (Gruppe 3) steuert Parameter Send  $3(C)$  für 8 tracks
- Snd4 (Gruppe 4) steuert Parameter Send 4(D) für 8 tracks
- trAC (Gruppe 5) steuert verschiedene Parameter des selektierten Tracks (Tracks über Track 16 sind in dieser Gruppe auch verfügbar)
	- Encoder 1: Track Send 1(A)
	- Encoder 2: Track Send 2(B)
	- Encoder 3: Track Send 3(C), Push button 3: Stop clip
	- Encoder 4: Scene select, Push button 4: Launch clip
- Encoder 5: Track select
- Encoder 6: Crossfader assign
- Encoder 7: Track Pan
- Encoder 8: Track Volume
- RAC (Gruppe 6) Racksteuerung der Macros 1 bis 8
	- Encoder 1: Macro 1
	- Encoder 2: Macro 2
	- Encoder 3: Macro 3
	- Encoder 4: Macro 4
	- Encoder 5: Macro 5
	- Encoder 6: Macro 6
	- Encoder 7: Macro 7
	- Encoder 8: Macro 8
- Pan (Gruppe 7) steuert Panorama für 8 Tracks
- GLob (Gruppe 8) Global controls
	- Encoder 1: Tempo coarse, Push button 1: Nudge down
	- Encoder 2: Tempo fine, Push button 2: Nudge up
	- Encoder 3: Quantization, push button 3: Stop scene
	- Encoder 4: Scene select, push button 4: Start scene
	- Encoder 5: Track select, push button 5: Global play
	- Encoder 6: Cue volume, push button 6: Global stop
	- Encoder 7: Master pan, push button 7: Global record
	- Encoder 8: Master volume, push button 8: View arrangement/session

#### Fader/Tasten Gruppen:

Fader steuern 8 Track-Volumes in allen 8 Gruppen (gleiche Funktion in jeder Gruppe).

Tasten:

- Gruppe 1 Launch Clips (LED blinkt = Clip läuft, LED an = Clip geladen, LED aus = kein Clip)
- Gruppe 2 Stop Clips (LED an  $=$  Clip gestoppt)
- Gruppe 3 Tracks active (LED an  $=$  ativer Track)
- Gruppe 4 Tracks solo (LED an = Track in Solo)
- Gruppe 5 Tracks arm (LED an  $=$  Record arm aktiv)
- Gruppe 6 Tracks monitor (LED an = Monitor In oder Auto)
- Gruppe 7 Track control (die 8 Tasten steuern folgende Funktionen im selektierten Track: 1=launch, 2=stop, 3=active, 4=solo, 5=arm, 6=monitor, 7=device view, 8=clip view)
- Gruppe 8 Tracks select (LED an = Track ist selektiert)

# **Edit mode**

Der Edit-Mode erlaubt die Programmierung der einzelnen Controls (Encoder, Fader und Button) Gestartet wird der Edit-Mode durch Drücken der grauen Edit-Taste, während gleichzeitig die Shift-Taste gehalten wird. Der aktive Edit-Mode wird durch die rote Edit-LED angezeigt. Um den Mode zu verlassen, muss die Edit-Taste ohne Shift betätigt werden. Drücke kurz einen der Encoder, um die zugehörige Funktion im Display zu sehen. Alle Daten werden beim Verlassen des Edit-Modes automatisch im aktuellen Setup gespeichert.

Um ein Control zu editieren wird die Gruppe gewählt (siehe Controller-Mode), das Control mit Encoder 1 ausgewÅhlt und die verschiedenen Control-Eigenschaften mit den Encodern 2 - 8 eingestellt (siehe unten).

Um einzelne Eigenschaften für alle Controls in der selben Gruppe zu übernehmen, halte den jeweiligen Encoder (Encoder 2,3,4,5,7,8) solange gedrückt, bis die laufenden Balken im Display verschwunden sind. Das beschleunigt die Editierung, falls du häufig identische Einstellungen für alle Controls in einer Gruppe benötigst.

Um Number, Channel und Type durch ankommende Midi-Befehle (Learn-Mode) einzustellen, muss der Encoder 6 gedrückt gehalten werden, bis der linke Display-Punkt flackert. Danach kann ein gültiger Befehl gesendet werden (Control-Change, Program-Change, Aftertouch, Pitchbend oder Noten). Der Display-Punkt erlischt, sobald ein gültiger Befehl empfangen wurde oder Encoder 6 erneut gedrückt wurde.

Gruppennamen können im Edit-Mode geändert werden, indem du bei gedrückter Shift-Taste die Encoder  $1 - 4$  drehst.

---- 4 Linien im Display bedeuten, dass diese Eigenschaft nicht zur Verfügung steht

# **Control number (Encoder 1)**

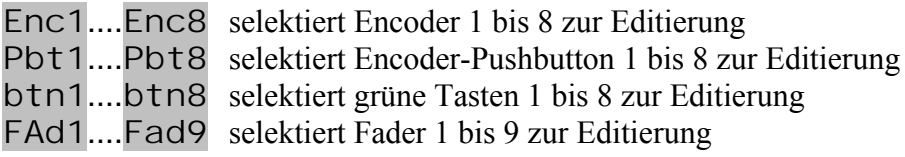

# **Display scale (Encoder 2)**

Encoder / Fader :

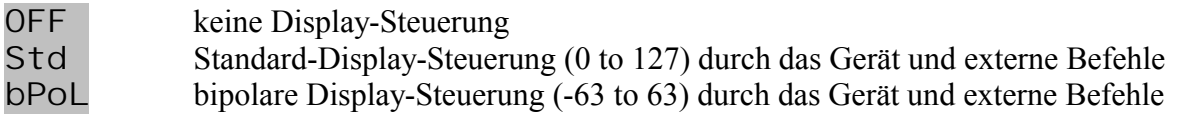

Grüne Tasten:

- OFF keine LED-Steuerung<br>Std Standard-LED-Steueru
- Standard-LED-Steuerung durch das Gerät und externe Befehle
- EXt LED-Steuerung nur durch externe Befehle

(externe Steuerung erfolgt durch die gleichen Befehle, wie die der zugehörigen Tasten)

# **Command type (Encoder 3)**

Encoder-Typen:

- CCr1 Control-Change-Befehl im relativen Mode 1 (Werte 1/127)<br>CCr2 Control-Change-Befehl im relativen Mode 2 (Werte 63/65)
- CCr2 Control-Change-Befehl im relativen Mode 2 (Werte 63/65)<br>CCAb Control-Change-Befehl im absoluten Mode (Werte 0 127)
- Control-Change-Befehl im absoluten Mode (Werte 0 127) meistgenutzter Standardmode
- PrGC Program-Change-Befehl (Werte 0 127)<br>CCAh zwei Control-Change-Befehle (MSB/LSI
- zwei Control-Change-Befehle (MSB/LSB) hochauflösender 14-bit-Mode (Werte 0 16383)
- Pbnd Pitchbend-Befehl 14 bit (Werte 0 16383)<br>AFtt Aftertouch-Befehl (channel pressure) 7 bit
- Aftertouch-Befehl (channel pressure) 7 bit (Werte 0 127)

Push button / grüne Tasten Typen:

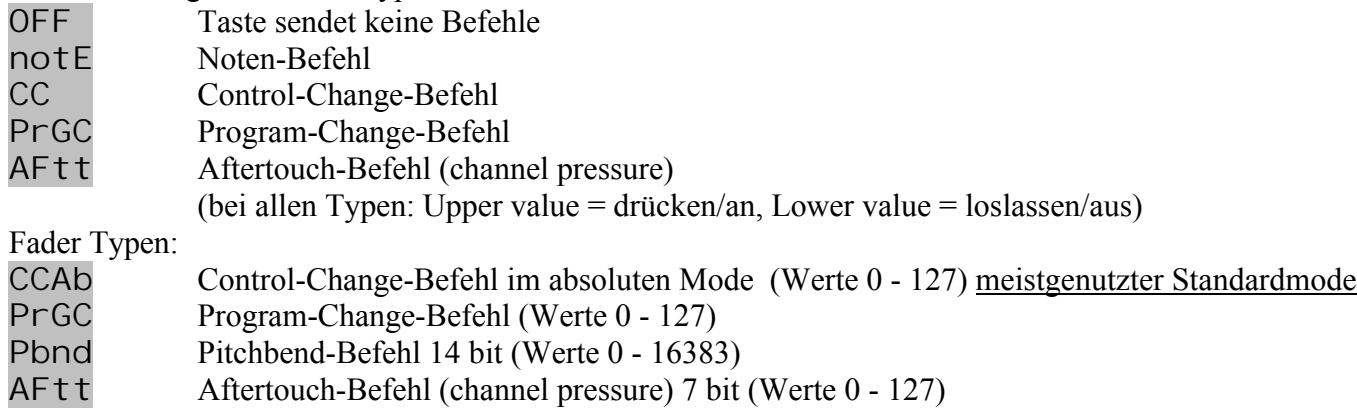

# **Command mode (Encoder 4)**

Encoder-Modes:

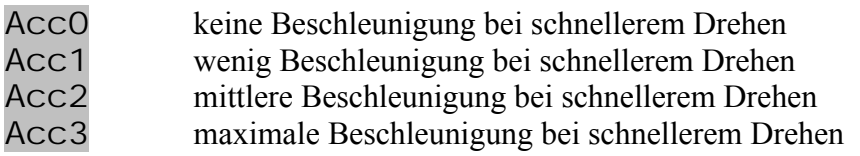

Fader-Modes:

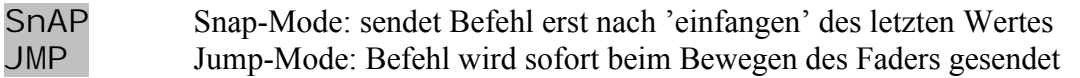

Push button / grüne Tasten Modes:

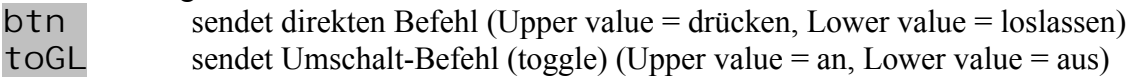

# **Command channel (Encoder 5)**

Ch01....Ch16 Auswahl des Midikanals 1 bis 16

# **Command number (Encoder 6)**

n000....n127 Auswahl der Controller- oder Notennummer 0 bis 127 0 bis 31 (MSB) for high resolution mode(32 bis 63 fÄr LSB folgen automatisch)

#### **Lower / upper value (Encoder 7 / 8)**

L000....L127 Auswahl des unteren Wertes (0 to 127) für alle Command-Typen außer Relative-Modes U000....U127 Auswahl des oberen Wertes (0 to 127) für alle Command-Typen außer Relative-Modes

Setze den gleichen Wert für Lower und Upper Value für Tasten mit Programchange-Typ, um eine einzelne Programm-Nummer mit der Taste auszuwählen. Setzte einen höheren Wert in Lower- als in Upper-value, um eine invertierte Regelcharakteristik zu bekommen.

# **Setup mode**

Der Setup-Mode erlaubt die Auswahl von Setups und Routings. Desweiteren kannst du komplette Setups sowie Teile einzelner Gruppen kopieren, Setups rücksetzen (factory reset) und Setups als Sysex-Daten senden und empfangen (backup/restore). Gestartet wird der Setup-Mode durch doppeltes Drücken der grauen Edit-Taste während gleichzeitig die Shift-Taste gehalten wird. Der aktive Setup-Mode wird durch die rote Setup-LED angezeigt. Um den Mode zu verlassen, muss die Edit-Taste ohne Shift betätigt werden. Drücke kurz einen der Encoder um die zugehörige Funktion im Display zu sehen.

Um eine der Copy, Paste, Reset, Send oder Receive-Funktionen zu starten, muss der entsprechende Encoder solange gedrückt gehalten werden, bis die laufenden Balken im Display verschwunden sind. Setup- und Routing-Auswahl (Encoder 1 und 2) werden sofort übernommen.

# **Setup (Encoder 1)**

SE01....SE18 selektiert Setup 1 bis 18 Setup 17 und 18 sind für Ableton Live 8/9 vorkonfiguriert

# **Routing (Encoder 2)**

- Rou0 kein Midi routing
- Rou1 USB-in nach Midi-out
- Rou2 Midi-in nach Midi-out
- Rou4 Midi-in nach USB-out
- $Rou5$  Midi-in nach USB-out + USB in nach Midi-out
- Rou6 Midi-in nach Midi-out + Midi in nach USB-out

Das Routing wird automatisch beim Verlassen des Setup-Modes gespeichert.

# **Copy/Paste (Encoder 3)**

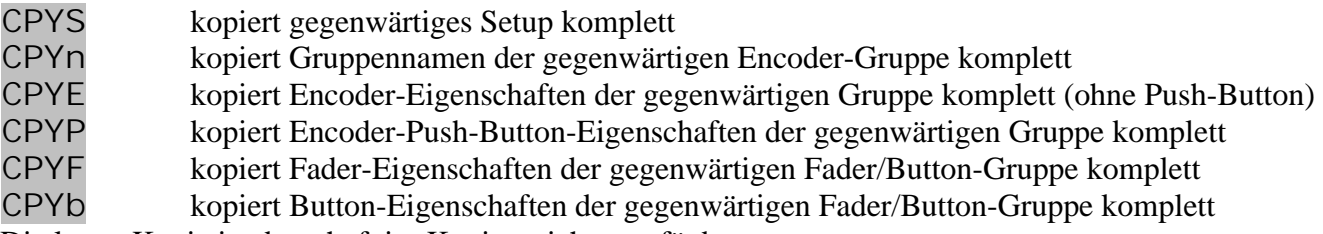

Die letzte Kopie ist dauerhaft im Kopiespeicher verfügbar.

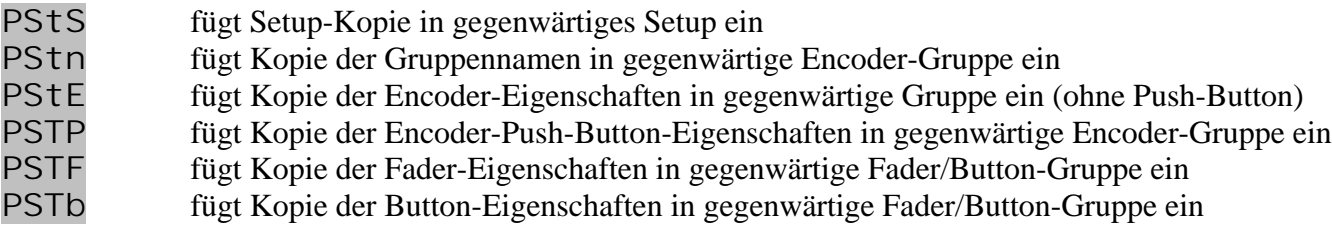

#### **Send current setup data (Encoder 4)**

Sndc sendet Daten des selektierten Setups als Sysex-Daten über USB- und Midi-Ports

#### **Reset current setup (Encoder 5)**

rESc Rücksetzung der Daten des selektierten Setups auf die Werkseinstellungen

#### **Reset all setups (Encoder 6)**

rESA Rücksetzung der Daten aller Setups auf die Werkseinstellungen

#### **Receive setup data (Encoder 7)**

rEc empfängt Setup-Daten für ein einzelnes oder alle Setups rc00....<sup>r</sup>c99 zeigt Empfangsfortschritt von 0 bis 99 %. Abbruch durch Drücken der Shift-Taste<br>SE. . zeigt aktuelles Setup nach erfolgreichem Abschluss des Empfangs zeigt aktuelles Setup nach erfolgreichem Abschluss des Empfangs Err zeigt einen Empfangsfehler an, bitte erneut versuchen durch Drücken der Shift-Taste und anschließende Neuaktivierung des Receive-Modes

Aktivierung des Empfangs-Modes erfolgt durch Halten des Encoders 7 solange Balken im Display laufen. Danach können die Daten mit einem Sysex-Dumper-Programm (z.B. Snoize librarian oder MidiOX) zum Gerät gesendet werden.

Es wird dringend empfohlen eine gleichzeitige Sendung über den USB- und Midi-Port zu vermeiden! Der rechte Display-Punkt zeigt ankommende Daten durch Blinken an.

#### **Send all setup data (Encoder 8)**

SndA sendet alle Setupdaten

Sn00....Sn99 zeigt Sendefortschritt von 0 bis 99 %. Abbruch durch Drücken der Shift-Taste. SE.. zeigt aktuelles Setup nach Abschluss der Datensendung Daten werden als Sysex-Dump über USB- und Midi-Ports gesendet.

# **Werkseinstellungen**

Befehle für Setups 1 bis 16, 17/18 (Ableton live track 1-8/9-16)

#### **Encoder 1-8:**

disp mode = standard, channel = setup number, mode =  $Acc3$ , type = absolute 7 bit  $\frac{1}{\pi}$  disp mode = standard, mode = Acc3, type = absolute 7 bit

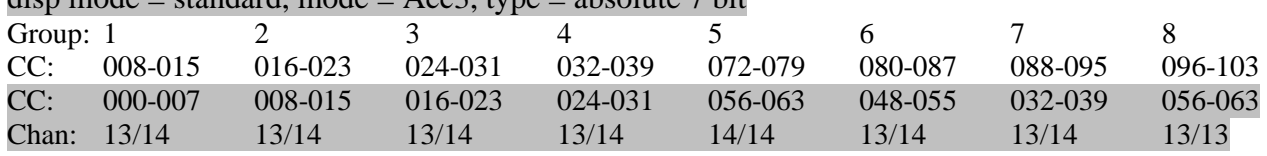

#### **Push button 1-8:**

 $channel = setup$  number, mode = button (momentary), type = note

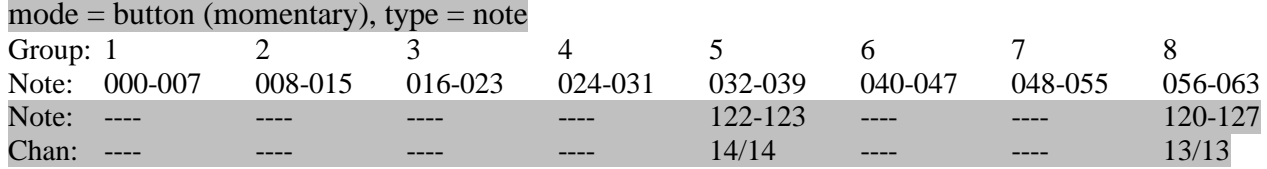

#### **Grüne Tasten 1-8:**

disp mode  $=$  standard, channel  $=$  setup number, mode  $=$  button (momentary), type  $=$  note

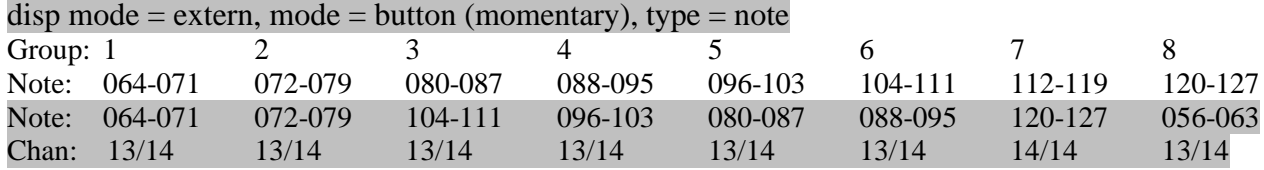

#### **Fader 1-8:**

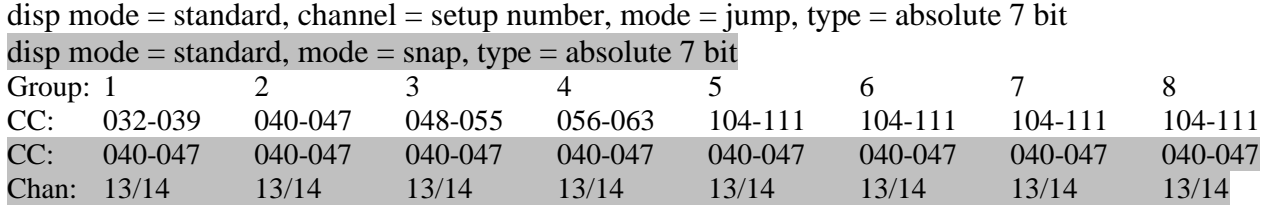

**Fader 9:** disp mode = standard, channel number = setup number, mode = jump, type = absolute 7 bit All groups: CC112

CC048, Chan=14/14

#### **Encoder group names:**

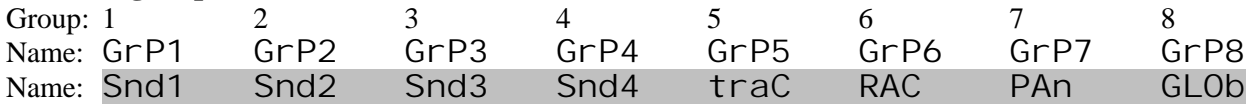

#### **Generelle Einstellungen** (werden nur wiederhergestellt bei Factory-Reset all):

Setup: 01

Routing mode: 6 (midi to midi, midi to usb)

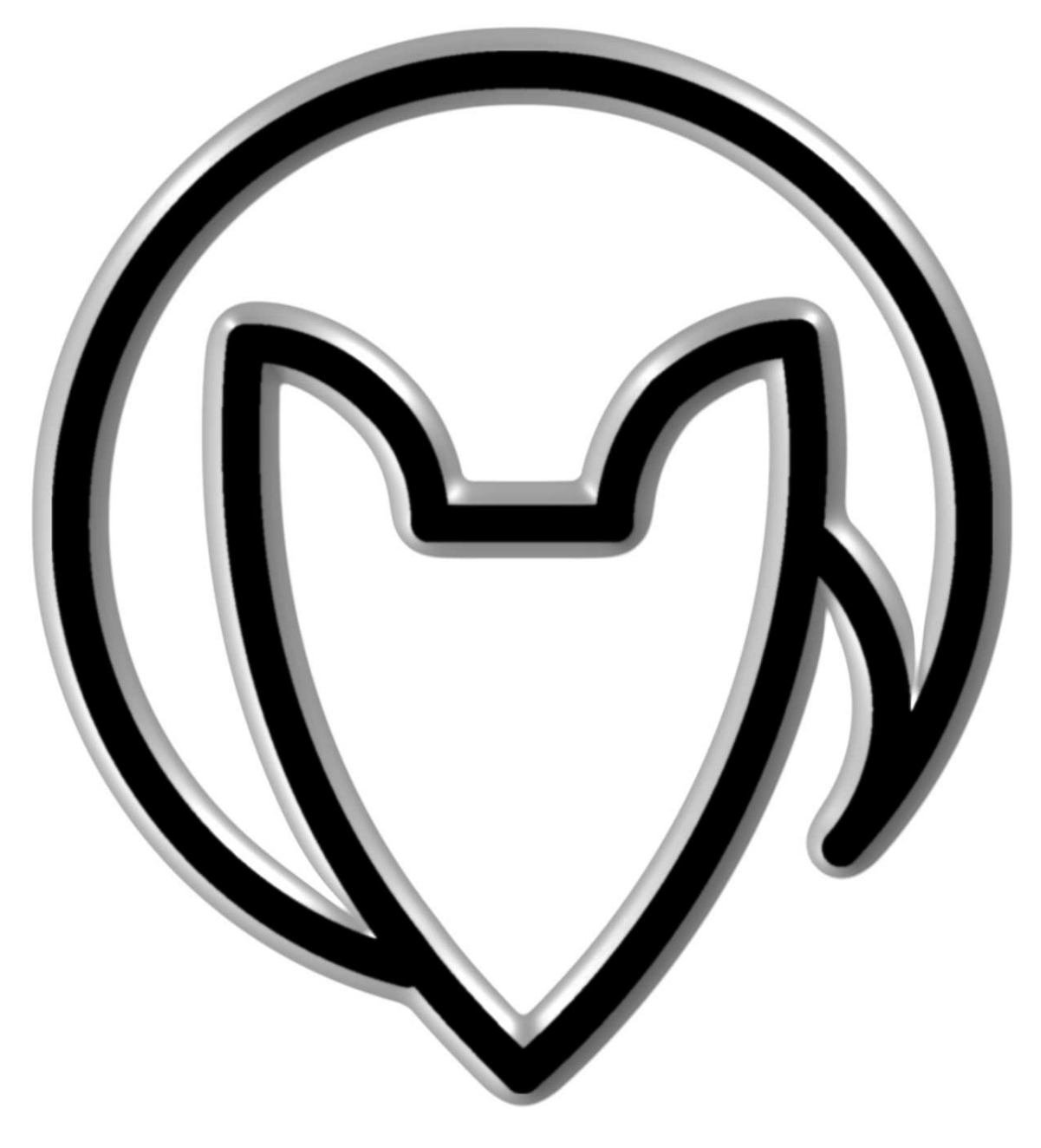

# **Bedienungsanleitung UC4 version 2**

Mathias Fuchß Software-Entwicklung Op'n Idenkamp 13a 22397 Hamburg **Germany** 

> info@faderfox.de www.faderfox.de